### **Enquadramento e impacto dos sistemas de informação no Programa Aveiro Norte**

Miguel Oliveira<sup>(1)</sup>, Pedro Beça<sup>(1)</sup>, Nuno Carvalho<sup>(1)</sup>, Sara Petiz<sup>(1)</sup> e A. Manuel de Oliveira Duarte $^{(2)}$ 

(1) Escola Aveiro Norte, Universidade de Aveiro (2) Escola Aveiro Norte, Departamento de Electrónica e Telecomunicações, Universidade de Aveiro

### **Introdução**

O propósito deste artigo é o de demonstrar o relevo que os sistemas de informação têm em todo o processo de criação e desenvolvimento de uma nova oferta formativa potenciada pela Universidade de Aveiro no norte do distrito. Inicialmente, e com o intuito de desenvolver ferramentas para a gestão e administração do Programa Aveiro-Norte, criou-se o sítio do Programa Aveiro-Norte. A sua forte aderência por parte dos vários actores envolvidos na utilização do mesmo sistema, deu origem a novos *inputs* com vista ao aperfeiçoamento do mesmo, bem como novos sistemas que promovem uma maior interacção com o tecido empresarial da região.

O Programa Aveiro-Norte surge como uma acção de Intervenção da Universidade de Aveiro no Norte do Distrito, com o objectivo de promover o reforço do ensino superior orientado para a formação inicial politécnica, formação especializada e requalificação profissional. Consiste numa Rede de Unidades de Formação Especializada a partir da qual se pretende implementar um conjunto de cursos, cujas propostas de formação pretendem responder não só às necessidades locais de formação inicial, mas também de actualização dos quadros das empresas e serviços existentes na região norte do distrito de Aveiro.

Pretende-se que a oferta formativa do Programa Aveiro Norte articule e compatibilize tanto os graus do sistema de ensino superior que lhe estão a jusante (licenciaturas e pósgraduações) como as vias de acesso a montante, com origem no ensino secundário e pós-secundário não superior (cursos profissionalizantes, cursos de especialização , etc.).

Pretendemos apresentar, de uma forma sucinta e clara, os vários sistemas em produção e desenvolvimento e como é que interagem no 'Universo Aveiro-Norte', dando origem a um portal informativo que promova todas as entidades envolvidas criando um fluxo de informação comum, em especial o sistema de informação do Programa Aveiro Norte.

### **Motivação**

Com o início das actividades lectivas no ano de 2003, tornou-se imperativo a construção de um *sítio* [\(www.aveiro-norte.ua.pt](http://www.aveiro-norte.ua.pt/)) que disponibilizasse conteúdos informativos sobre todas as actividades a decorrer no âmbito do Programa Aveiro Norte (PAN). Partindo deste principio, e tendo sido desenvolvida uma base tecnológica sólida, foi disponibilizada a 'secretaria virtual' com diversas ferramentas e funcionalidades como, por exemplo, gestão de faltas, horários, inserção de sumários, gestão de formadores e alunos, que são disponibilizadas aos formadores, formandos e administrativos.

A forte adesão do uso do sítio da Secretaria Virtual do Programa Aveiro Norte por parte de todos os actores intervenientes, tem impulsionado o desenvolvimento de novas ferramentas e integração com outros sistemas de informação necessários à formação do aluno e que promovem a sua integração no mercado de trabalho. Noutra perspectiva, os sistemas de informação disponíveis contribuem para que, o tecido empresarial e industrial da região, os utilize de forma a potenciar um melhor envolvimento com os alunos, formadores e directores de curso, assim como a Comissão Instaladora do Programa Aveiro Norte.

### **Secretaria Virtual**

Como já referido anteriormente, a Escola Aveiro Norte é dotada de uma ferramenta denominada Secretaria Virtual, que se encontra em permanente desenvolvimento para dar resposta às necessidades dos formadores, alunos e pessoal administrativo, potenciando assim o uso das tecnologias de informação por parte de todos os elementos que constituem o Programa Aveiro Norte.

No âmbito deste programa foram desenvolvidas um conjunto de ferramentas em ambiente Web para proporcionar o máximo de informação e interactividade a todos os interessados neste programa. Assim, para além de todo um leque de informações relativas aos vários cursos, os interessados podem ainda recorrer a uma secretaria virtual, onde têm desde logo a possibilidade de realizar algumas acções que até então só seriam possíveis junto da instituição em causa.

A existência deste serviço on-line tem enumeras vantagens para os seus utilizadores, na medida em que permite uma maior flexibilidade temporal e espacial, uma vez que está disponível 24 horas por dia e em qualquer ponto de acesso à Web.

Pretendeu-se, desde o início, informatizar e optimizar processos relacionados com as actividades do Programa Aveiro Norte, através do desenvolvimento de ferramentas de *BackOffice* para a Secretaria Virtual. Estas ferramentas surgem na sequência da informatização do processo de registo de aulas[,](#page-2-1) um requisito do POEFDS<sup>1</sup>, para os cursos oferecidos pelo Programa Aveiro Norte. Assim, começámos por dimensionar

Essas actividades estão segmentadas em 3 eixos principais: Gestão e Administração, Formador e Aluno, sendo de esperar que a cada um destes elementos sejam possibilitadas funcionalidades adequadas à sua função.

## **Acessibilidade e apresentação**

O desenvolvimento de aplicações para Web, pressupõe que o uso desta tecnologia seja do conhecimento geral dos utilizadores a quem esta se destina. Assim, é expectável que as pessoas sejam minimamente capazes de interagir com o computador e seus periféricos. Para aceder a esta aplicação basta ter acesso à Internet e dirigir-se ao site [http://www.aveiro-norte.ua.pt](http://www.aveiro-norte.ua.pt/) e aí clicar sobre a opção "Secretaria virtual" que se encontra no menu ([Figura 1\)](#page-2-0).

<span id="page-2-0"></span>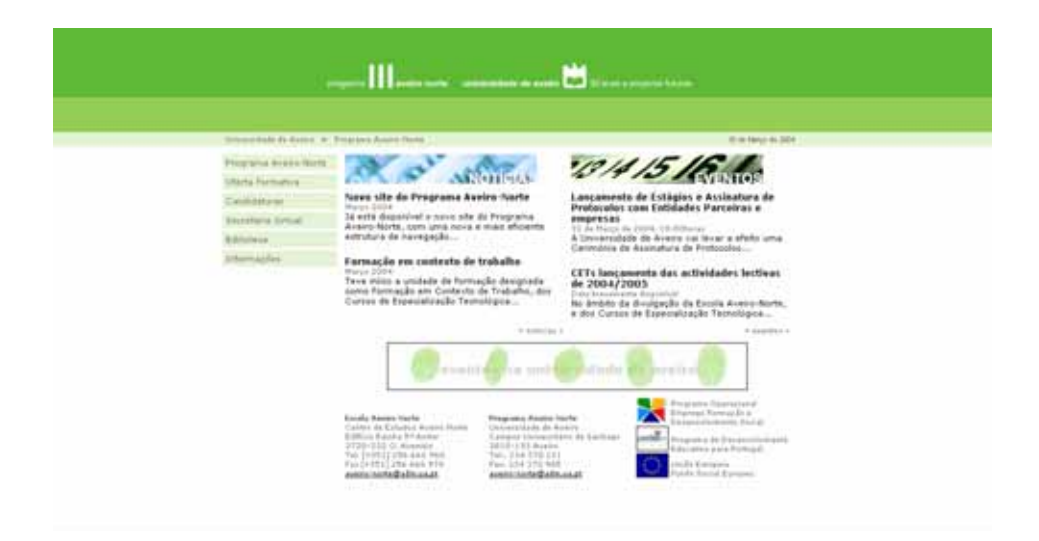

**Figura 1 – Acesso ao site do Programa Aveiro Norte e à Secretaria Virtual** 

<span id="page-2-1"></span> $\overline{a}$ <sup>1</sup> Plano Operacional Emprego, Formação e Desenvolvimento Social

Tendo em conta que o serviço é uma secretaria virtual, cada pessoa terá de dirigir-se à área que mais lhe convém. Para tal, existem diferentes acessos:

- Gestão e Administração
- Formador
- Formadores
- Inscrição na bolsa de formador
- Pré-inscrição (candidatura a formando)

## **Segurança**

Tendo em conta um dos factores mais importantes para este serviço, a cada utilizador do sistema está garantido um nível de segurança que permita confiar no serviço a que a aplicações se propõe.

No caso concreto de uma secretaria virtual, acontece existirem várias pessoas a utilizála em simultâneo e isso não pode gerar qualquer conflito ou perda de informação, pois poderia ter efeitos muito graves. Para além disso, cada utilizador tem que ter o mínimo de privacidade e segurança nos dados que disponibiliza.

Neste caso, estes factores foram considerados e por isso cada utilizador para aceder ao serviço pretendido tem que em primeiro lugar preencher correctamente os campos referentes ao *login* e *password*.

# **Funcionalidades do Módulo de Gestão e Administração**

Este módulo permite aceder a toda a informação relativa aos administradores, formadores, formandos, cursos e outros dados de importância para o Programa Aveiro Norte. Quem acede a este módulo tem ao seu dispor uma grande lista de funcionalidades como pode-se constatar pela [Figura 2.](#page-4-0)

<span id="page-4-0"></span>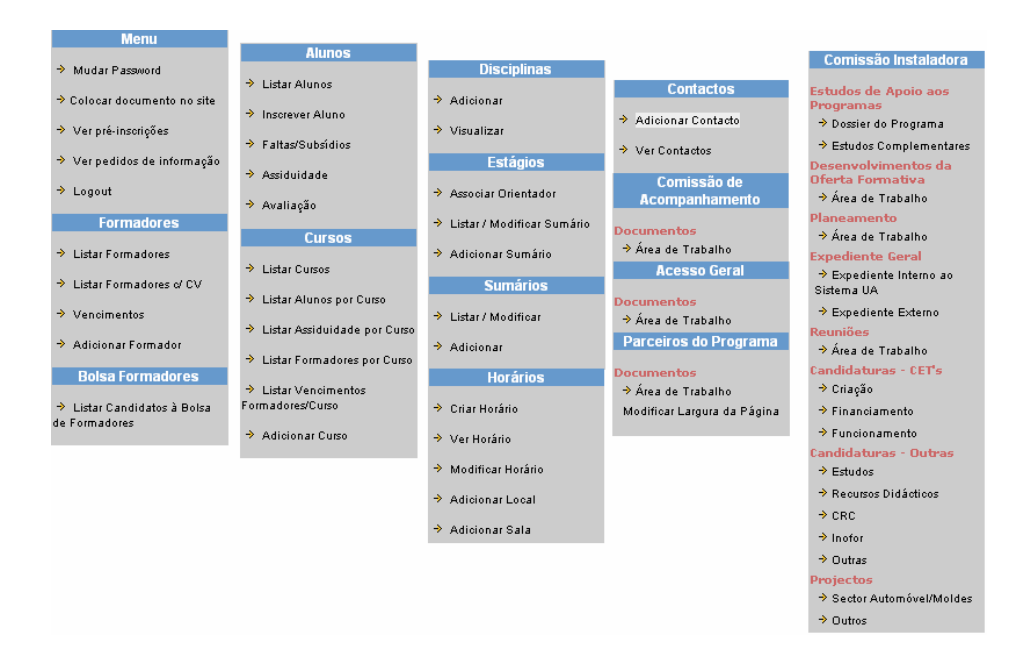

**Figura 2 – Lista de Menus do Módulo de Gestão e Administração** 

Muitas das funcionalidades são bastante intuitivas, pelo que não será feita uma descrição exaustiva das mesmas, o que não quer dizer que tenham menos importância. A funcionalidade "Colocar documento no site" consiste em possibilitar a anexação de documentos a serem exibidos on-line. Na [Figura 3](#page-4-1) é apresentada a informação que é necessária para este efeito. É de realçar a possibilidade de o mesmo documento estar anexado a áreas podendo, por isso, pertencer aos documentos da comissão de acompanhamento, comissão instaladora, acesso geral e parceiros do programa em simultâneo, se isso se justificar.

<span id="page-4-1"></span>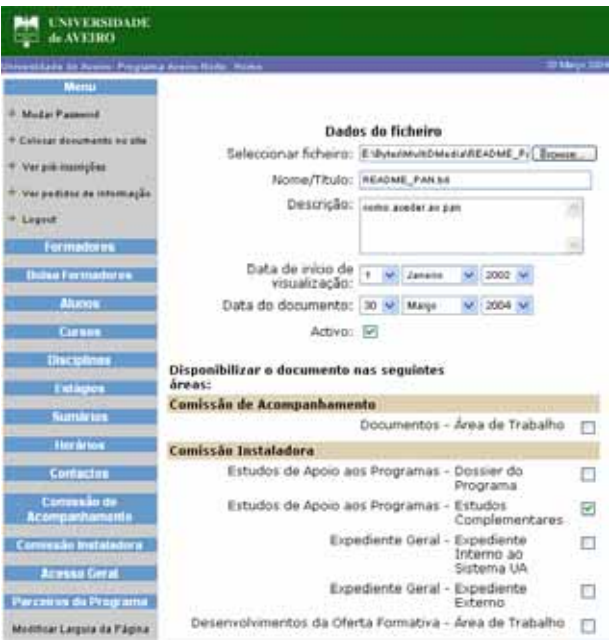

### **Figura 3 – Inserção de um novo documento** *online*

As funcionalidades referentes à visualização de pré-inscrições e pedidos de informação servem exclusivamente para ver a informação respeitante a cada item e se for caso disso tem o contacto de quem fez o pedido para se justificar-se proceder à resposta.

No menu referente aos formadores existe a possibilidade de fazer listagens de formadores usando vários critérios, sendo um deles o facto de os formadores terem ou não *curriculum vitae*.

A gestão de vencimentos tarefas é uma das funcionalidades com maior relevância na parte da gestão e administração. O cálculo é feito a partir das horas leccionadas por cada formador. Cada formador, ao preencher o sumário, indica o número de horas leccionadas nessa aula e a data ([Figura 4\)](#page-5-0).

<span id="page-5-0"></span>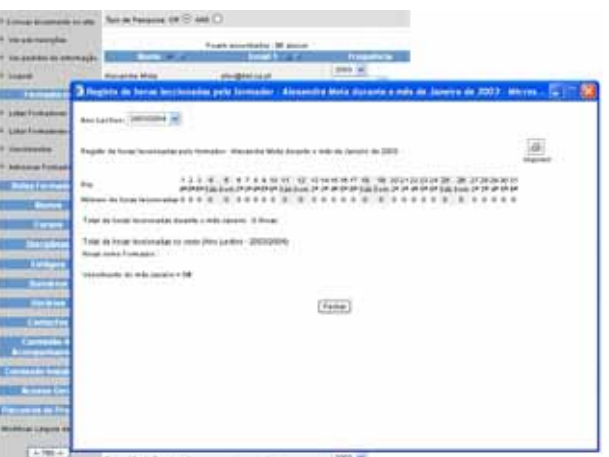

**Figura 4 – Visualização de vencimentos** 

Outra possibilidade consiste em adicionar novos formadores à lista de formadores. E para isso é necessário preencher o formulário exibido na figura que se segue e posteriormente clicar em no botão "Enviar" para fazer a validação da informação, ou então no botão "Apagar" para não realizar o registo.

No menu Bolsa de formadores tal como o próprio nome indica permite ver a lista de formadores que se inscrevem na bolsa de formadores.

No menu referente aos alunos é possível ver uma lista de alunos geral, adicionar novos alunos através do preenchimento de um formulário próprio, visualizar para cada aluno o registo de faltas e respectivo subsídio e finalmente realizar um histórico do aluno em termos de faltas.

Um ponto importante é a possibilidade de criar novos cursos a partir do preenchimento do formulário respectivo.

Além destas funcionalidades, ainda existem algumas com extrema importância. Entre elas, gostaríamos de referir o gestor de horários, ainda em fase de testes, que cria uma grelha de aulas e actividades para os alunos e formadores ([Figura 5\)](#page-6-0).

<span id="page-6-0"></span>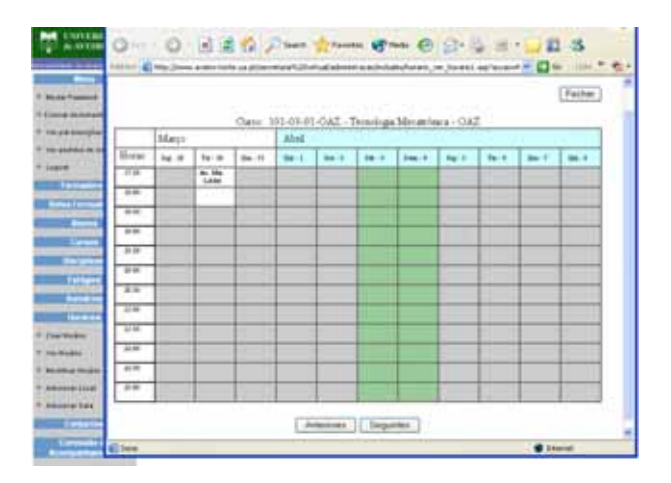

**Figura 5 – Visualização de sumários** 

Por consequência do desenvolvimento do gestor de horários foram desenvolvidas algumas ferramentas de backoffice como o gestor de salas que, por sua vez, dará origem ao gestor de recursos em sala.

Por fim existem ainda um conjunto de menus correspondentes à publicação de documentos consoante a área a que se destinam, nesses menus é possível ver quais os documentos actualmente on-line.

# **Funcionalidades do módulo de formador**

Para aceder ao módulo do formador é necessária a autenticação por *login* e *password*. Após estar autenticado, o formador fica com acesso á lista de disciplinas que lecciona, como se pode ver pela [Figura 6.](#page-7-0) 

<span id="page-7-0"></span>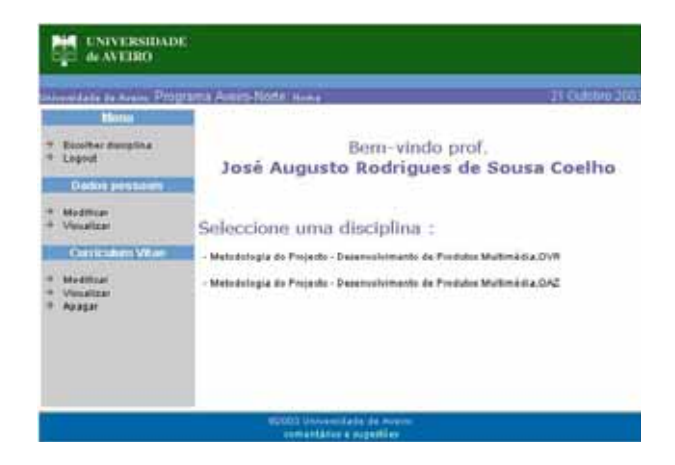

**Figura 6 – Página inicial do módulo de formadores** 

No menu que tem ao seu dispor nesta página, o formador pode ainda modificar ou visualizar os seus dados pessoais e/ou modificar, visualizar ou apagar o *curriculum vitae*.

Após a selecção de uma disciplina este menu aumenta e permite também realizar operações relacionadas com a disciplina que escolheu. O formador pode listar, adicionar, modificar ou apagar sumários e ainda ver uma listagem dos alunos inscritos nessa disciplina.

Após a selecção de uma disciplina aparece na parte do cabeçalho da página o nome da disciplina escolhida, permitindo assim o formador saber em que disciplina está a aceder.

Na área de sumários o formador tem ao seu dispor um espaço de aula que lhe permite sumariar as aulas e registar as presenças dos seus alunos. Para fazer esta operação o formador tem que preencher o conjunto de dados que mostra a [Figura 7.](#page-7-1)

<span id="page-7-1"></span>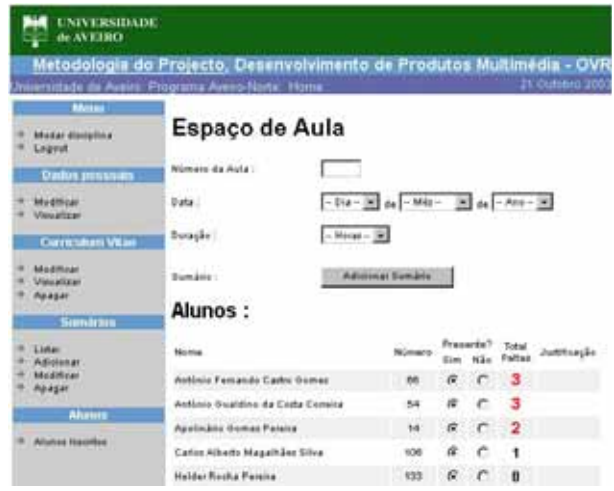

### **Figura 7 – Página de registo do sumário e presenças em aula**

As restantes operações relacionadas com os sumários processam-se de uma forma muito semelhante. O formador pode ainda visualizar uma listagem dos seus alunos seleccionando a função "Alunos Inscritos" do menu. Neste caso, o formador tem acesso a todo o histórico de faltas do aluno após a selecção do mês referente ao campo frequência ([Figura 8\)](#page-8-0).

<span id="page-8-0"></span>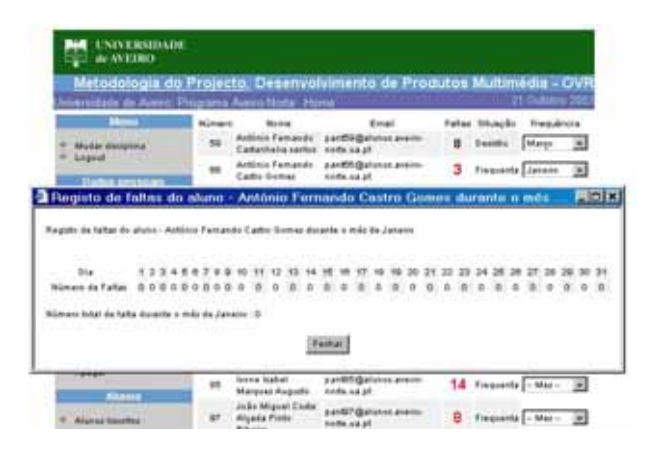

**Figura 8 – visualização da assiduidade dos alunos** 

Tal como já foi referido, para além do espaço de aula o formador tem sempre a possibilidade de alterar ou consultar os seus dados pessoais.

Para além dos dados pessoais o formador pode ainda aceder ao seu *curriculum* onde pode alterar o seu conteúdo sempre que se justifique.

#### **Funcionalidades do módulo formando**

Neste módulo são disponibilizados os materiais referentes aos cursos, nomeadamente os sumários das disciplinas leccionadas e os documentos informativos.

Para aceder a esse material o formando tem que escolher o curso que lhe interessa e posteriormente seleccionar a disciplina que pretende. O acesso a esta informação é livre.

Após a selecção do curso surge uma listagem de disciplinas leccionadas, respectivos formadores e carga horária da mesma. Depois de escolher a disciplina o formando tem a possibilidade de efectivamente aceder aos sumários ou ver a listagem de alunos inscritos. Se o item seleccionado for "Alunos Inscritos" o que aparece é uma listagem de alunos onde é apresentado para cada aluno o seu email, situação curricular e número de faltas.

### **Funcionalidades do módulo inscrição na bolsa de formador**

Este modulo possibilita a todos os interessados em dar formação neste programa registarem-se como candidatos a formadores. Para isso têm que escolher a opção "Novo utilizador" e preencher os campos respectivos à sua pessoa como mostra a figura seguinte.

Após o registo o formador recebe uma mensagem convidando-o a formalizar a sua candidatura preenchendo o seu *curriculum vitae*. Para proceder a este passo o formador tem que entrar na sua área de trabalho e aí escolher a função "Inserir".

## **Funcionalidades do módulo Pré-inscrição (Candidatura a formando)**

Este módulo é destinado a todos os formandos que pretendam inscrever-se num dos cursos existentes no programa. Desta forma podem fazer um abordagem inicial à instituição sem que para isso tenham de se deslocar pessoalmente até ao local.

A pré-inscrição consiste no preenchimento de um questionário que está divido em vários passos e onde o formando inicialmente começa por preencher o curso que pretende, depois os dados pessoais e restante informação considerada relevante para a instituição de ensino.

### **Desenvolvimento de novas funcionalidades para ensino assistido**

Actualmente, a Secretaria Virtual já é um sistema de informação embrionário de apoio ao ensino assistido. Facilita a inserção de sumários por parte dos formadores e divulgaos aos alunos, controla presenças em aula e possui outras funcionalidades descritas anteriormente, permite a gestão de horários, etc..

Tendo em conta os objectivos propostos de novas funcionalidades para apoio ao ensino assistido, é facultado aos formadores a possibilidade de inserção de uma planificação global da disciplina que leccionam. Assim, na área da disciplina, o formador tem a possibilidade de inserir, visualizar e alterar algumas informações relevantes para a disciplina, tais como Objectivos, Fundamentação, Abordagem, Programa, Metodologia, Avaliação e Bibliografia [\(Figura 9\)](#page-10-0).

<span id="page-10-0"></span>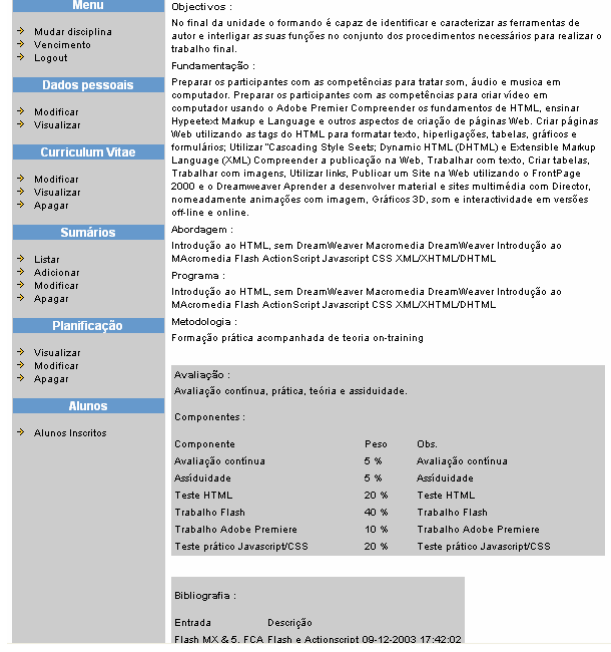

**Figura 9 – Planificação geral da disciplina** 

Em fase de análise e desenvolvimento encontram-se aquilo que foi denominado por 'roteiros de aula'. Tendo em conta a diversidade dos alunos que aprendem na Escola Aveiro Norte, surge a necessidade de se reinventar o conceito de aula. Assim, pretendese que os formadores disponibilizem materiais pedagógicos das suas disciplinas e que os agreguem à secretaria virtual, nas suas disciplinas e segmentados por aulas.

# **Conclusões**

A secretaria virtual é uma aplicação que se encontra em pleno desenvolvimento desde o início de 2002. Constantemente, é alvo de reestruturações e novos desenvolvimentos tais como a aposta no ensino assistido.

Existem alguns pontos fracos que devem ser tomados em consideração em actualizações futuras, como por exemplo, a falta de visibilidade em relação á posição do utilizador na aplicação, ou seja, neste momento não existe nenhuma indicação sobre a localização e o que o utilizador está a fazer em algumas funcionalidades.

Como podemos aferir de uma forma bastante clara e objectiva, a relação existente entre as ferramentas de ensino, os actores envolvidos neste novo programa formativo e materiais pedagógicos é bem mais problemática do que o que poderia parecer numa primeira análise. A utilidade deste tipo de ferramentas é altamente dependente da potenciação das suas funcionalidades. Pode-se dizer que há uma relação de mutualismo que ainda falta (e é necessário) gerar entre professores e alunos de forma a criar um ambiente realmente integrado de geração, disseminação e aquisição de conhecimento de importância formativa relevante. A solução não é única nem unidireccional mas pretende-se unificadora.

#### **Bibliografia**

Vieira, João – *Programação Web com Activer Server Pages* (Centro Atlântico, Janeiro 2000)

Capitão, Zélia e Lima, Jorge Reis – *E-learning e e-conteúdos* (Centro Atlântico 2003)

Horton, *E-learning Tools and Techniques* (Wiley 2003)

SkillBeck, Malcom – Os Sistemas Educativos face à Sociedade da Informação *in Na Sociedade da Informação – O que prender na Escola?(ASA, 1998)*

Magalhães, José – Perplexidades Ciberlegislativas à beira do III Milénio *in O Futuro da Internet: Estado da Arte e perspectivas de Evolução (Centro AtlÂntico, 1999)*